**We Deliver Simulation and CAD Solutions** 

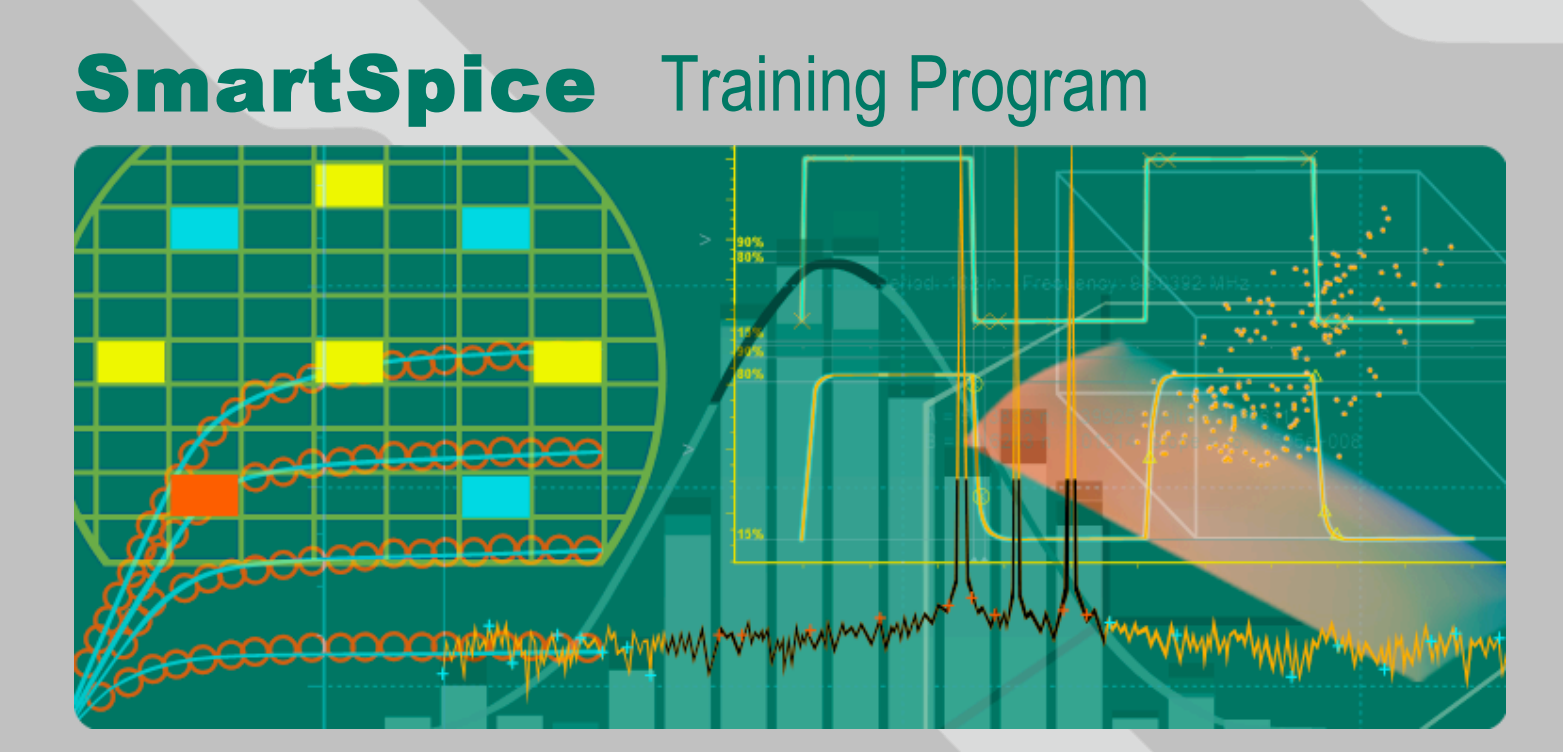

Part 4: SmartSpice Optimizer

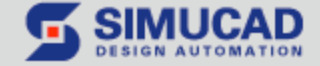

6/20/06

# What Is SmartSpice Optimizer?

- **The SmartSpice Optimizer is a fully integrated feature of SmartSpice that performs** parametric optimization of circuits
- ß At the core of the optimizer, is a general purpose optimizing engine that requires initial and target parameter values to be set
- **The optimizer then iterates these parameters until the target values are reached**
- **The optimizer provides a comprehensive interface and an interactive display system for** visualizing the optimization process as it is executed

#### **Performance Measure Optimization**

- In performance measure optimization, the values and parameters of circuit components are automatically altered so that individual electrical characteristics meet specifications
- ß The Optimizer can fine-tune delay, rise/fall times, trip point, maximum and minimum current, and any other circuit performance measurement that can be calculated by a SmartSpice .MEASURE statement
- **Simultaneous multi-target optimization of several performance measures is also possible**

#### **Function Optimization**

- ß Function optimization matches calculated curves with desired curves for DC, AC, and transient analyses. The desired curves can represent the results of theoretical research or physical measurement
- **There are no restrictions on the type of circuit analysis that can be performed. Circuits can** be optimized in steady state, frequency, and time domain

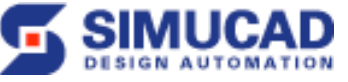

#### Optimizer Using **.MODIF**

- ß The **.MODIF** statement is a powerful design feature, which can be used to perform **parametric optimization and statistical analysis**
- ß Two stop conditions are available to investigate a circuit for sets of parameters that change over a specified range:
	- A limit on the number of repetitions of an analysis.
	- A logical condition on a circuit performance measurement
- A parameter set contains any number of the following parameter types:
	- **Perameter labels defined in a global . PARAM** statement
	- ß model parameters
	- ß device parameters
	- ß temperature parameters
	- **parameter GMIN/DCGMIN**

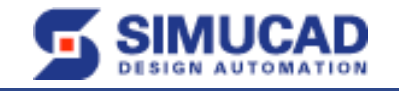

# SmartSpice Optimizer Syntax

- ß To perform optimization in SmartSpice, the .MODIF statement must be used. For a circuit with a known topology, the .MODIF statement allows you to:
	- Solve a separate optimization problem
	- **Sequentially solve several optimization problems**
	- **Sequentially solve optimization problems and perform parametric analysis**

#### ß **Syntax**

```
.MODIF <PROFF> <PRTBL> <RESTORE> <constpar_spfc>+ OPTIMIZE
param spfc + TARGETS targ spfc + OPTIONS <opt spfc>
\overline{\text{p}} <<modif2 spfc> ... >
```
- ß **PROFF:** This flag suppresses online printing of .MEASURE statement results
- ß **PRTBL:** This flag causes SMARTSPICE to print the final table of parameter and measure values obtained from all iterations
- ß **RESTORE:** This keyword causes SMARTSPICE to restore all modified parameters in the specified set to their original values
- ß **constpar\_spfc:** Definitions for all parameters that will be held constant through the optimization process
- ß **OPTIMIZE:** This keyword is followed by the list of optimization parameters
- ß **param\_spf:** Definitions for all parameters that will be changed during optimization. For each parameter a minimum, maximum, and initial value must be specified

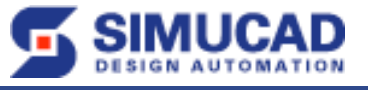

#### SmartSpice Optimizer Syntax (cont)

- ß **TARGETS:** This keyword is followed by the list of targets for optimization
- targ spf: Definition of all targets that will be optimized. For each target, the name of a measured and a desired value must be specified
- ß **OPTIONS:** This keyword is followed by the list of optimization control options
- opt spfc: Optimizer control options. You can specify an option and value to replace a default option.
- modif2 spfc: This definition follows the keyword MODIF. The procedure defined here is called immediately after the final iteration of the current optimization. The procedure could be another optimization or a parametric analysis. In either case, the circuit parameters correspond to those just calculated by the current optimization

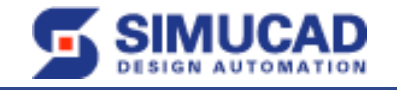

# SmartSpice Optimizer Input Deck

- **A** typical input deck created for optimization contains:
	- ß One or more analysis statements to simulate a circuit in either steady state, frequency, or time domain
	- One or more .MEASURE statements to calculate performance measurements or differences between simulated and desired curves
	- One or more .DATA statements to describe desired curves for function optimization
	- One or more .PARAM statements to define parameter labels if needed
	- A .MODIF statement to define the names of device and model parameters; their minimum, maximum and initial values; targets; and control options for optimization
	- ß A .IPLOT statement to plot output variables while the optimization is in progress
- ß In order to match circuit specifications, the Optimizer performs a number of iterations, beginning with the user-defined initial values of parameters
- ß On each iteration, the Optimizer simulates the circuit, calculates target electrical specifications, updates parameters using defined mathematical strategies, and simulates the circuit again
- The Optimizer will stop the optimization process when one or more of the stop criteria specified in the Optimizer control statements is satisfied
- ß If SmartSpice is running in window mode, the intermediate results of the optimization process are immediately visible
- ß SmartSpice allows you to observe the history of parameter, and target values obtained from all iterations
- ß A **Stop** button can be used to stop the optimization process on any iteration; change parameter values, targets, or control options; and continue the optimization process from the last parameter values calculated

SmartSpice Training Program Part 4 - 6 -

### Timing Optimization Using Bisection

- $\blacksquare$  Bisection is a method of optimization that uses a binary search to find the value of an input variable for specified value of an output variable (goal)
- Over some interval the function is known to pass through goal value because "function value - goal" changes sign
- **Exaluate the "measured function value goal" at interval's midpoint and I** examine its sign
- Use the midpoint to replace whichever limit has the same sign
- ß After each iteration the bounds containing the root decrease by factor of two
- When the size of interval (distance between bounds) is within the error tolerance and latest "measured function value" > "goal" , bisection has succeeded, and stop
- ß **Note**: Bisection search is applied to only one parameter

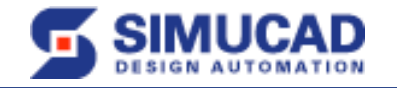

#### SmartSpice Bisection Optimization Syntax

.MODIF <PROFF> <PRTBL>

+ OPTIMIZE parname = OPT(lower upper <initval>)

```
+ TARGETS measname = goalval
```

```
+ OPTIONS METHOD=val <MAXERR=val> <NUMITER=val>
```
- **PROFF:** This flag suppresses online printing of .MEASURE statement results.
- **PRTBL:** This flag causes SMARTSPICE to print the final table of parameter and measure values obtained from all iterations.
- **OPTIMIZE:** This keyword is followed by the bisection optimization parameter.
- ß **parname**: Name of the bisection optimization parameter.
- **OPT**: Mandatory keyword followed by lower, upper and initval in parentheses.
- ß **lower**: Left bound for bisection optimization parameter.
- ß **upper**: Right bound for bisection optimization parameter.
- ß **initval**: Initial value for bisection optimization parameter. Default initval=(lower+upper)/2.
- **TARGETS:** This keyword is followed by the target for optimization.
- ß **measname**: Name of the measure calculated by a .MEASURE statement. It can be a circuit performance measure like delay, rise/fall time, maximum/minimum value, or difference between a desired and a simulated curve calculated by the ERR .MEASURE statement.
- ß **goalval**: Goal value.
- **OPTIONS:** This keyword is followed by the list of optimization control options.

#### SmartSpice Bisection Optimization Syntax (cont)

- **METHOD=val:** Keyword to indicate which bisection optimization method to use:
	- 1. Bisection method, the measure results for lower and upper bounds of optimization parameter must be on opposite sides of goal value.
	- 2. PASSFAIL method, the measure must pass for one limit and fail for the other limit.
- **MAXERR=val:** Relative optimization parameter error tolerance. When the difference between the two latest test input values is smaller, then:
	- $parTol = max(interval x MAXERR, 10E-16)$
- where:
	- $\blacksquare$  Interval = max(initval lower, upper initval)
	- ß Bisection optimization process will be terminated. Default is 0.01.
- ß NUMITER=val: Maximum number of iterations. The bisection optimization process will be terminated, when the number of iterations reaches:
	- **IFERINICE:**  $\text{max}$  (log(1 / MAXERR) / log(2) + 10, NUMITER)
	- Default is NUMITER=15.

#### ß **Example**:

.PARAM vddv=5

```
.PARAM DelayTime=0
```

```
.MODIF
```
- + OPTIMIZE DelayTime = OPT(0.0n, 5.0n, 0.0n)
- + TARGETS MaxVout = vddv
- + OPTIONS METHOD=1 MAXERR=1.e-3 NUMITER=20

```
.MEASURE TRAN MaxVout MAX 'vddv-v(D_Output)'
```
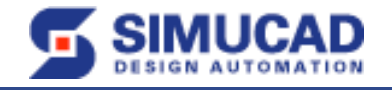

# HSPICE Compatibility Syntax

**To perform Bisection optimization using HSPICE compatibility syntax, the .PARAM, .TRAN,** .MODEL and .MEASURE statements must be used.

```
.PARAM parname = OPTxxx(initval lower upper)
.TRAN tstep tstop <tstart> <tmax> <UIC>
+ <CALLV> <SAVEV < =tsave>> <TRANOP < =top>> <STORE=num>
+ SWEEP OPTIMIZE = OPTxxx RESULT = measname MODEL=modname
.MODEL modname OPT <METHOD = BISECT<ION> | PASSFAIL>
+ <RELIN=val> <ITROPT=val>
.MEASURE TRAN measname ... \leq COAL \leq |=| > val>
```
- ß **parname**: Name of the Bisection optimization parameter.
- **OPTxxx**: Optimization parameter reference name must agree with the OPTxxx name given in the .TRAN statement associated with the keyword OPTIMIZE.
- **initval**: Initial value for bisection optimization parameter.
	- ß Default is initval=(lower+upper)/2.
- **lower:** Left bound for bisection optimization parameter.
- ß **upper**: Right bound for bisection optimization parameter.
- **OPTIMIZE:** This keyword is followed by the Bisection optimization parameter.
- **RESULT:** This keyword is followed by the target for optimization.
- ß **measname**: Name of the measure calculated by a .MEASURE statement. It can be a circuit performance measure like delay, rise/fall time, maximum/minimum value, or difference between a desired and a simulated curve calculated by the ERR .MEASURE statement.
- ß **MODEL**: This keyword is followed by the optimization model.
- ß **modname**: The model name. It is used by Bisection optimization to reference a particular model.

# HSPICE Compatibility Syntax (cont)

- **KRETHOD: Keyword to indicate which bisection optimization method to use. Default is BISECTION.**
- **BISECTION:** The measure results for lower and upper bounds of optimization parameter, must be on opposite sides of goal value.
- **PASSFAIL:** The measure must pass for one limit and fail for the other limit.
- **RELIN=val: Relative optimization parameter error tolerance. When the difference between the two** latest test input values is smaller, then:
- $parTol = max(interval x RELIN, 10E-16)$

#### where

- $\blacksquare$  Interval = max(upper lower),
- $\blacksquare$  and for "=" relation case
- ß |val goal|<max(|goal| x RELIN, 10E-16) with val > goal,
- ß Bisection optimization process will be terminated. Default is RELIN value is 0.001.
- ß **ITROPT=val**: Maximum number of iterations. The Bisection optimization process will be terminated, when the number of iterations reaches:
	- ITERIimit =  $max(log(1 / MAXERR) / log(2) + 10)$ , ITROPT)
	- Default is NUMITER=20.
- ß **GOAL=val:** Goal value. Default is 0.

#### ß **Example**:

```
.PARAM vddv=5
```

```
.PARAM DelayTime=Opt1(0.0n, 0.0n, 5.0n)
```
.TRAN .1n 8n

- + SWEEP OPTIMIZE = Opt1 RESULT = MaxVout MODEL = OptMod
- .MODEL OptMod OPT METHOD=BISECTION
- .MEASURE TRAN MaxVout MAX 'vddv-v(D\_Output)' Goal = 'vddv'

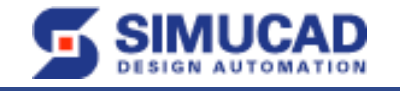